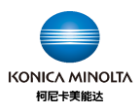

## **1200 x 600dpi 分辨率<sup>注</sup> <sup>1</sup>设置方法**

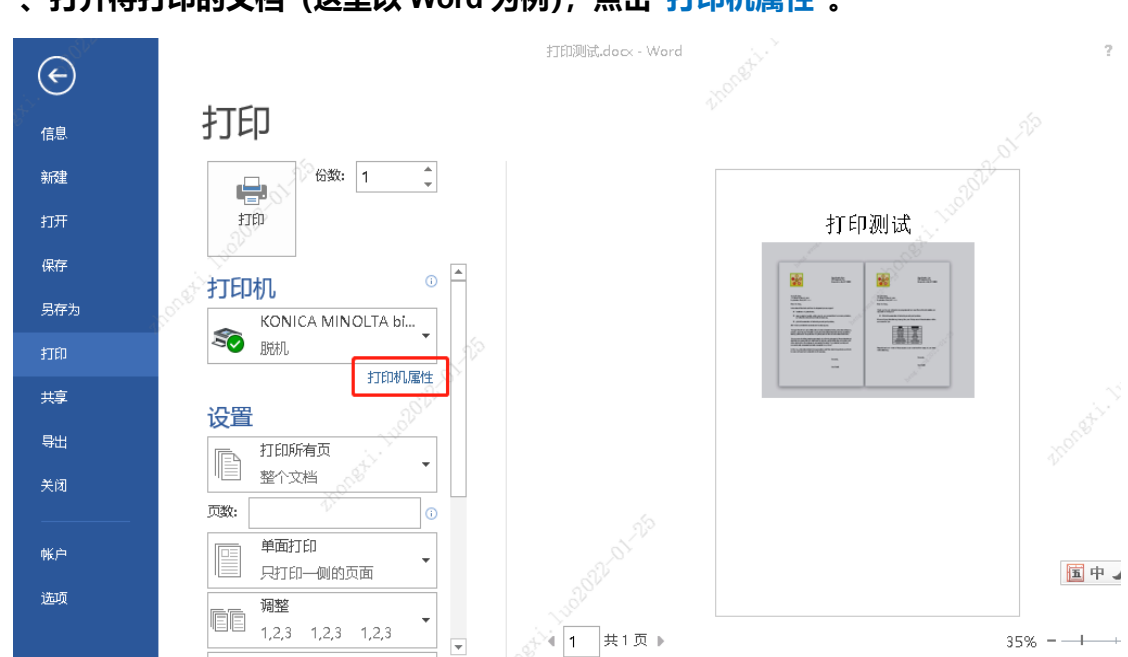

## **一、打开待打印的文档(这里以 Word 为例),点击"打印机属性"。**

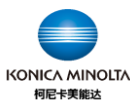

二、分辨率选择"1200DPI",点击"确定"关闭对话框,然后再点击"打印",即可输

## **出文件。**

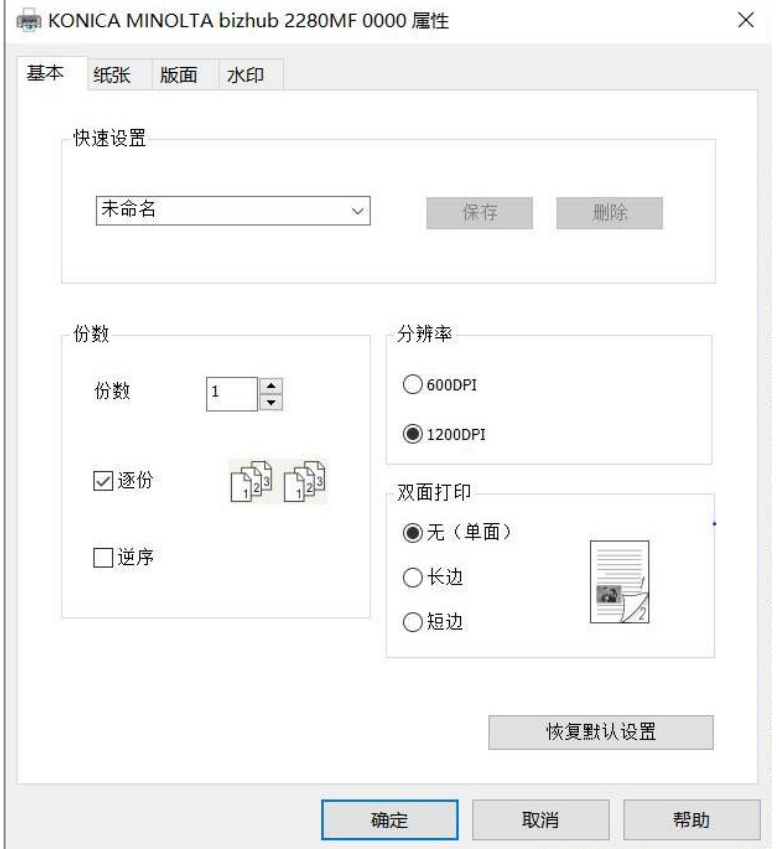

**注 1:1200dpi 为图像处理分辨率,是指打印前处理数据时的分辨率,其需要通过专业软件工具**

**才可获取处理后的数值。**